### **BAB IV**

# **IMPLEMENTASI DAN EVALUASI**

### **4.1 Kebutuhan Sistem**

Dalam menjalankan sistem ini diperlukan perangkat keras dan perangkat lunak dengan persyaratan tertentu agar sistem dapat berjalan dengan baik. Sistem ini diletakkan pada *server* yang dapat diakses secara *online*. Adapun kebutuhan perangkat keras dan perangkat lunak adalah sebagai berikut:

# **4.1.1 Kebutuhan Perangkat Keras**

Persyaratan minimal perangkat keras yang diperlukan untuk *server* menjalankan Aplikasi Monitoring Armada Bus adalah sebagai berikut:

1. Processor Intel Pentium Core i3, 2.1 GHz.

2. Ram 2 GB.

3. Harddisk 320 GB.

- 4. Monitor 14" dengan resolusi 1366 x 768.
- 5. *Mouse* dan *keyboard*.

Sedangkan persyaratan perangkat keras yang dibutuhkan untuk menjalankan Aplikasi Monitoring Armada Bus pada perangkat *mobile* adalah sebagai berikut:

 $A$   $B$   $A$ 

- 1. *Smartphone* android dengan fitur *GPS*.
- 2. Processor Dual-core 1GHz Cortex-A5.
- 3. Layar 4.3" dengan resolusi 480 x 800.
- 4. Ram 768 MB dan *Memory Internal* 4 GB.

Persyaratan minimal perangkat lunak yang diperlukan *server* untuk menjalankan Aplikasi Monitoring Armada Bus adalah sebagai berikut:

- 1. Sistem Operasi Windows 7 32-bit.
- 2. *Browser* Mozilla Firefox atau Google Chrome.
- 3. XAMPP 1.7.2
- 4. Koneksi internet.

Sedangkan persyaratan perangkat lunak yang dibutuhkan untuk menjalankan Aplikasi Monitoring Armada Bus pada perangkat *mobile* adalah sebagai berikut:

- 1. OS Android 4.1.2 (Jelly Bean)
- 2. Koneksi internet.

# **4.2 Implementasi dan Testing**

Setelah kebutuhan perangkat keras dan perangkat lunak terpenuhi, maka tahap selanjutnya adalah melakukan implementasi sistem yang telah dibuat, serta melakukan pengujian dari fungsionalitas aplikasi.

Di dalam sistem ini terdapat 2 jenis aplikasi yaitu aplikasi *web* dan *mobile*. Aplikasi *mobile* berperan sebagai aplikasi *client* utama yang akan digunakan oleh sopir. Dan dilengkapi dengan aplikasi berbasis *web* sebagai pendukung sistem secara keseluruhan. Implementasi dan testing pada Aplikasi Monitoring Armada Bus Menggunakan GPS *Tracking* pada *Smartphone* Android dibagi menjadi tiga bagian, yaitu:

- 1. Implementasi dan testing terhadap fungsi verifikasi *user* pada perangkat *mobile* dan *web*. Fungsi ini untuk hak akses *user* sebagai pengguna aplikasi *mobile* dan *web* yang sudah terdaftar di dalam *database* sehingga bisa menggunakan aplikasi. Pengujian tersebut dilakukan pada modul *login*.
- 2. Implementasi dan testing terhadap fungsi pengiriman data koordinat. Fungsi ini untuk mengetahui posisi terakhir perangkat *mobile* pada kendaraan yang dikirim ke *database server* sehingga nantinya bisa ditampilkan pada peta *digital*. Pengujian tersebut dilakukan pada modul GPS *logger service.*
- 3. Implementasi dan testing terhadap fungsi pelacakan. Fungsi ini untuk menampilkan catatan posisi perangkat *mobile* yang ada pada kendaraan berupa *marker* ke dalam peta *digital* dari Google Maps yang bisa ditampilkan pada aplikasi *mobile* dan *web*. Di sini juga dibahas mengenai fungsi notifikasi bunyi sebagai peringatan pada perangkat *mobile* untuk awak bus. Fungsi ini untuk mengetahui posisi terakhir bus apakah jarak antar bus yang satu dengan yang lain terlalu dekat atau tidak, dalam hal ini jarak terdekat adalah 5 kilometer. Pengujian tersebut dilakukan pada modul *tracking*.

# **4.2.1 Implementasi dan Testing pada Fungsi** *Login*

### A. *Login Mobile*

Salah satu awak bus yaitu sopir harus melakukan *login* terlebih dahulu agar bisa menggunakan aplikasi yang sudah terinstal pada perangkat *mobile* android. Pertama dengan membuka aplikasi setelah *splash screen* muncul selama beberapa detik, sopir akan melihat halaman *login*.

Di sini sopir harus mengisi *username* dan *password* dengan benar. Setelah itu dengan menekan *button login*, sistem akan melakukan verifikasi *username* dan *password* yang sudah terdaftar pada *database server*. Jika benar maka sopir langsung melihat halaman utama dan status *login* pada perangkat *mobile* yang berisi beberapa menu. Jika sopir salah memasukkan *username* atau *password* maka akan muncul pesan peringatan 'login gagal', dan sopir harus memasukkan ulang *username* dan *password* dengan benar. Jika beberapa kali *login* masih gagal kemungkinan lain adalah tidak adanya jaringan atau koneksi internet pada perangkat *mobile* yang digunakan.

|                | Tujuan        |               | Hasil yg        | Hasil      |            |              |
|----------------|---------------|---------------|-----------------|------------|------------|--------------|
| ID             |               | Input         | diharapkan      | OK         | <b>NOT</b> | Keterangan   |
| $\overline{1}$ | Menampilkan   | Membuka       | Menampilkan     | $\sqrt{}$  |            | Terpenuhi    |
|                | splash screen | aplikasi pada | splash screen   |            |            | (gambar 4.1) |
|                |               | perangkat     | selama          |            |            |              |
|                |               | mobile        | beberapa detik  |            |            |              |
| $\overline{2}$ | Menampilkan   | Membuka       | Menampilkan     | $\sqrt{ }$ |            | Terpenuhi    |
|                | halaman login | aplikasi pada | halaman login   |            |            | (gambar 4.2) |
|                |               | perangkat     | setelah splash  |            |            |              |
|                |               | mobile        | screen          |            |            |              |
| 3              | Menampilkan   | Memasukkan    | Login berhasil, | $\sqrt{ }$ |            | Terpenuhi    |
|                | halaman utama | username dan  | menampilkan     |            |            | (gambar 4.3) |
|                |               | password      | halaman utama   |            |            |              |
|                |               | dengan benar  | dan status      |            |            |              |

Tabel 4.1 Hasil *Test Case* Fungsi *Login Mobile*

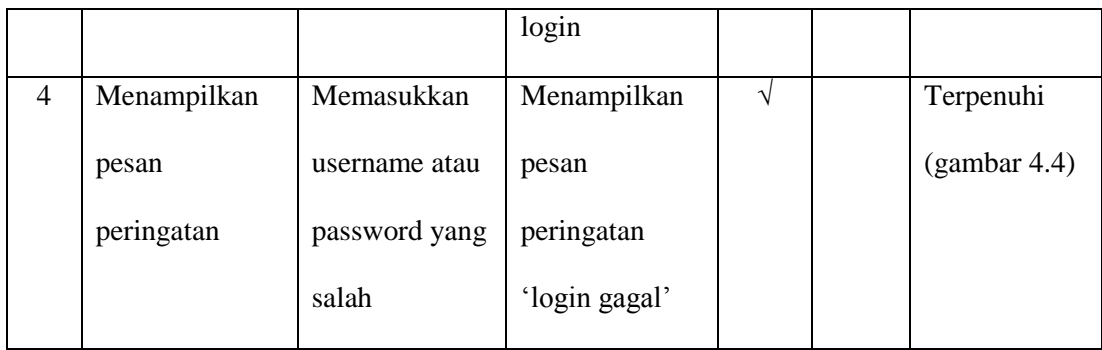

Welcome

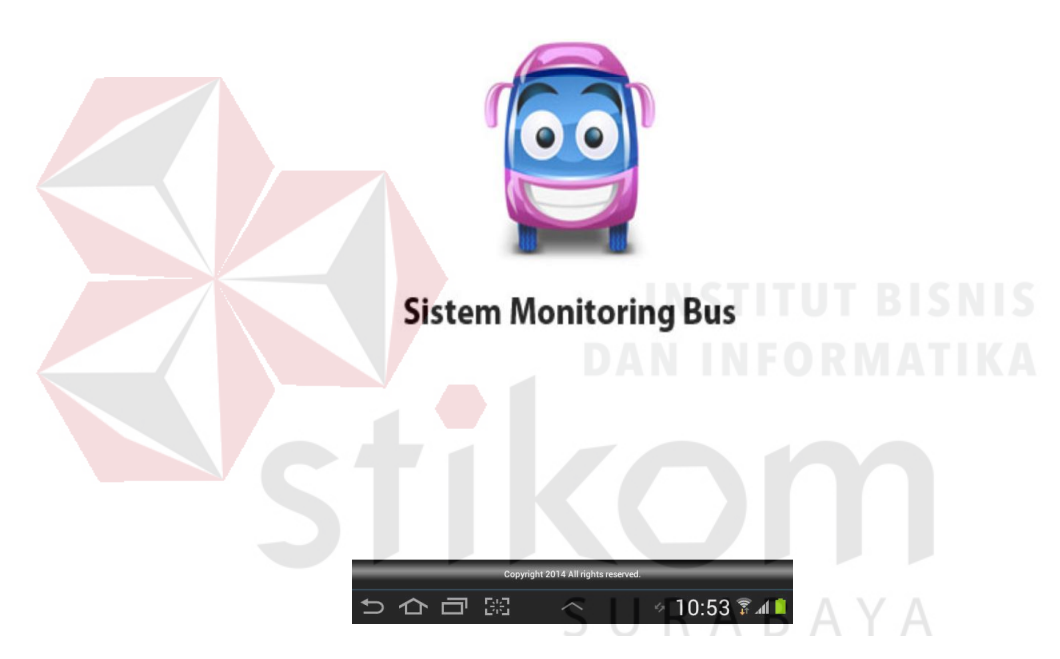

Gambar 4.1 Tampilan *Splash Screen* 

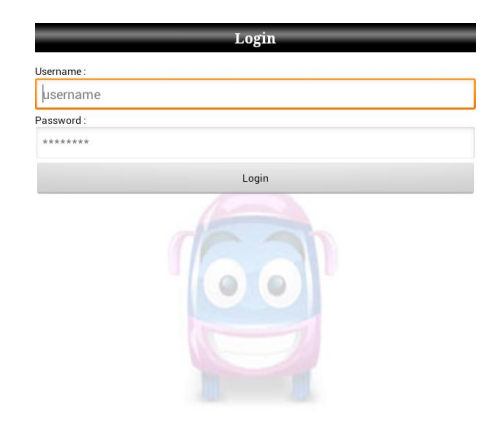

**Sistem Monitoring Bus** 

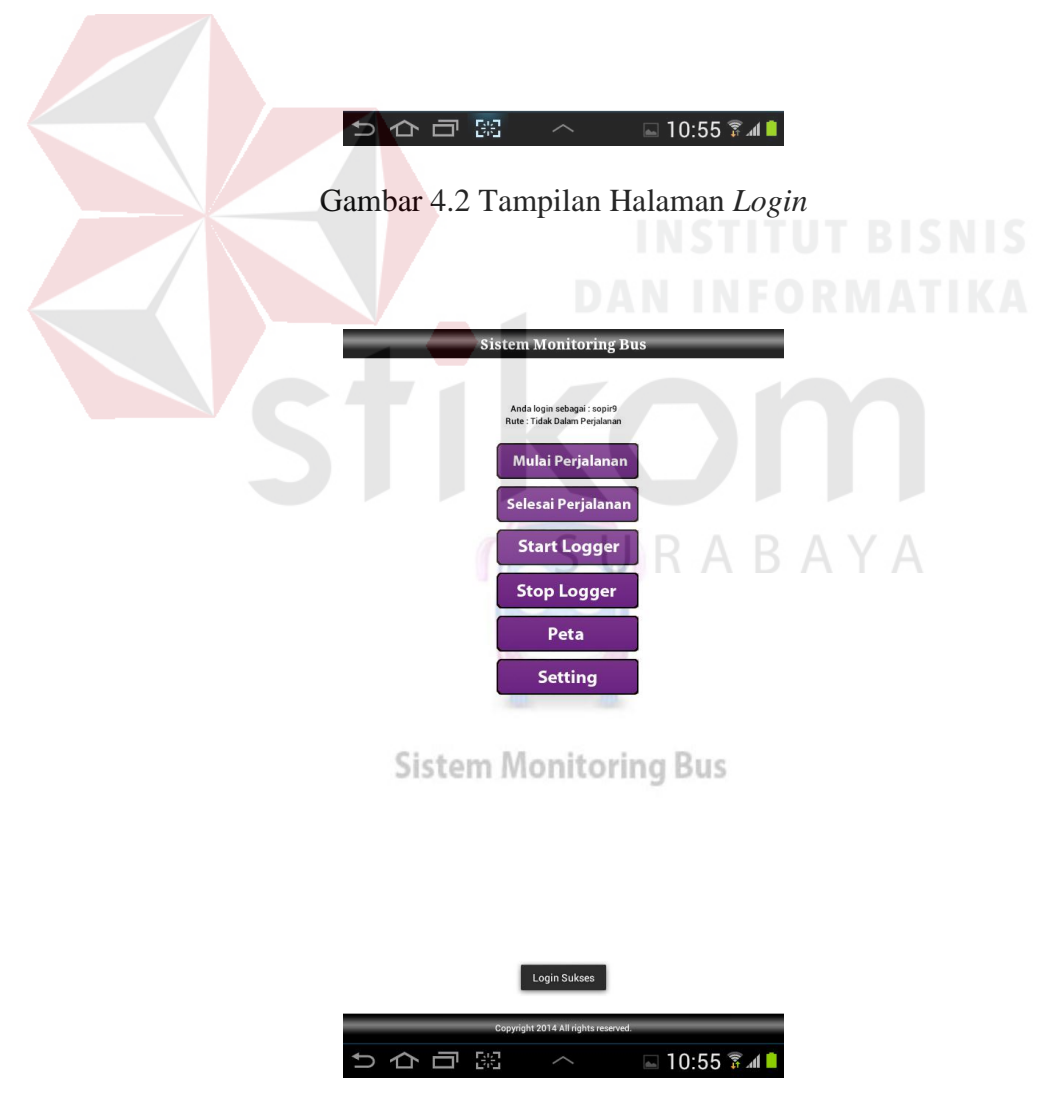

Gambar 4.3 Tampilan Halaman Utama

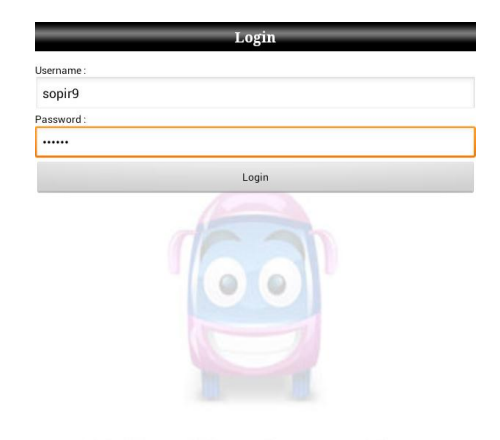

**Sistem Monitoring Bus** 

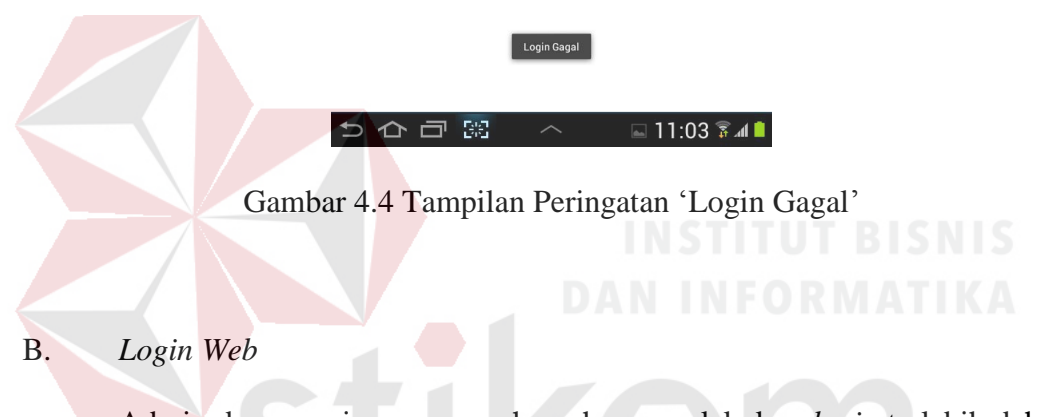

Admin dan manajemen perusahaan harus melakukan *login* terlebih dahulu agar bisa menggunakan aplikasi *web*. Pertama dengan membuka aplikasi pada *browser*, maka admin dan manajemen perusahaan akan langsung melihat halaman *login*.

Di sini admin dan majemen perusahaan harus mengisi *username* dan *password* dengan benar. Setelah itu dengan menekan *button login*, sistem akan melakukan verifikasi *username* dan *password* yang sudah terdaftar pada *database server*. Jika benar maka admin dan manajemen perusahaan akan melihat halaman *home* dan status *login*. Jika salah memasukkan *username* atau *password* maka akan muncul pesan peringatan dan harus klik *link* 'ulangi lagi' maka aplikasi akan kembali ke halaman *login* untuk admin dan manajemen perusahaan memasukkan ulang *username* dan *password* dengan benar.

| ID             | Tujuan        | Input         | Hasil yg                 | Hasil      |            | Keterangan   |
|----------------|---------------|---------------|--------------------------|------------|------------|--------------|
|                |               |               | diharapkan               | OK         | <b>NOT</b> |              |
| 5              | Menampilkan   | Membuka       | Menampilkan              | V          |            | Terpenuhi    |
|                | halaman login | aplikasi pada | halaman login            |            |            | (gambar 4.5) |
|                |               | web browser   |                          |            |            |              |
| 6              | Menampilkan   | Memasukkan    | Login berhasil,          | $\sqrt{ }$ |            | Terpenuhi    |
|                | halaman home  | username dan  | menampilkan              |            |            | (gambar 4.6) |
|                |               | password      | halaman home             |            |            |              |
|                |               | dengan benar  | dan status NSTITUT BIBIN |            |            |              |
|                |               |               | login                    |            |            |              |
| $\overline{7}$ | Menampilkan   | Memasukkan    | Menampilkan              | V          |            | Terpenuhi    |
|                | pesan         | username atau | peringatan               |            |            | (gambar 4.7) |
|                | peringatan    | password yang | login gagal dan          |            |            |              |
|                |               | salah         | link 'ulangi             |            |            |              |
|                |               |               | lagi'                    |            |            |              |

Tabel 4.2 Hasil *Test Case* Fungsi *Login Web*

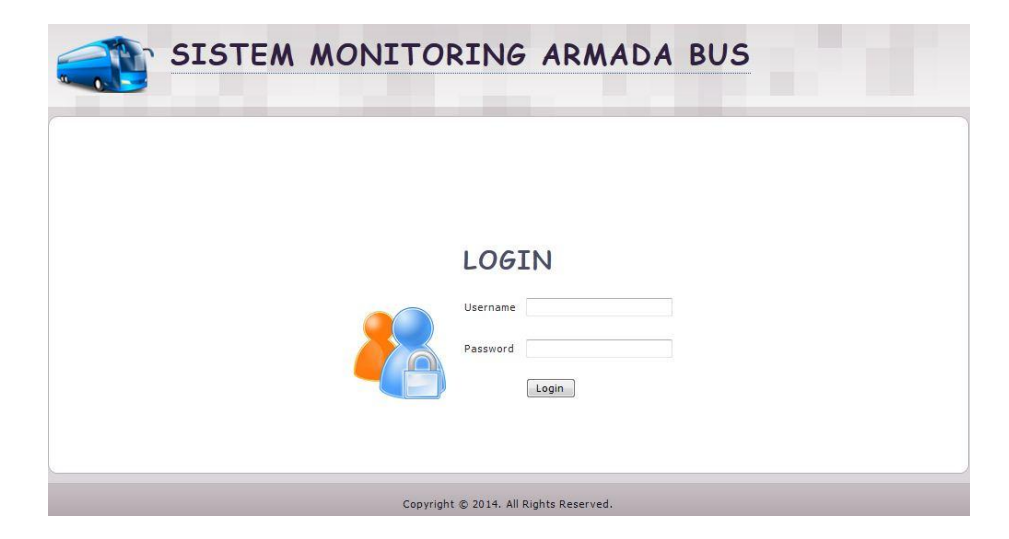

Gambar 4.5 Tampilan Halaman Login

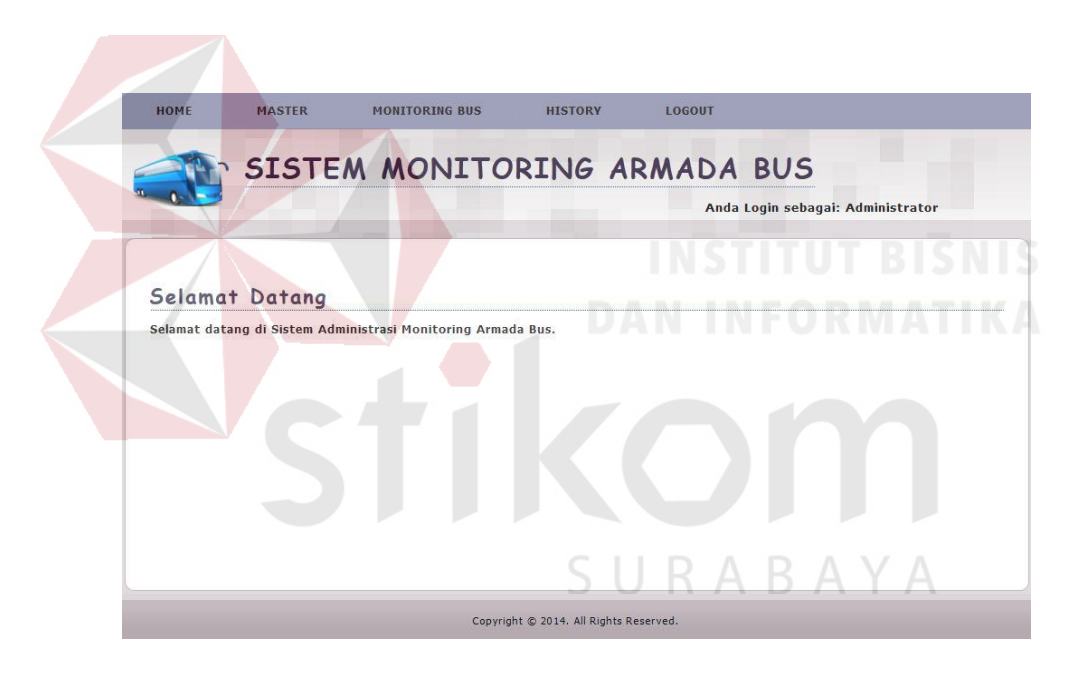

Gambar 4.6 Tampilan Halaman Home

**LOGIN GAGAL!** Username atau Password Anda tidak benar. Atau account Anda sedang diblokir. **ULANGI LAGI** 

Gambar 4.7 Tampilan Peringatan Login Gagal

### **4.2.2 Implementasi dan Testing pada Fungsi GPS** *Logger*

Pada fungsi ini sopir setelah *login* akan melihat halaman utama yang menampilkan beberapa menu, salah satunya adalah menu mulai perjalanan. Sopir harus memilih menu mulai perjalanan untuk memilih rute tujuan.

Setelah itu muncul 2 pilihan rute yang sudah disediakan sistem yaitu Surabaya – Semarang dan Semarang – Surabaya. Selanjutnya sopir harus memilih salah satu rute sesuai tujuan dan menekan *button* simpan. Maka sistem akan menampilkan rute yang dipilih *user*. Setelah langkah ini diharuskan *user* langsung menekan menu *start logger* untuk sistem memulai mengirimkan koordinat perangkat *mobile* ke *database server* sesuai pengaturan *interval*.

| ID | Tujuan          | Input         | Hasil yg        | Hasil      |            | Keterangan   |
|----|-----------------|---------------|-----------------|------------|------------|--------------|
|    |                 |               | diharapkan      | OK         | <b>NOT</b> |              |
| 8  | Menampilkan     | Menekan       | Menampilkan     |            |            | Terpenuhi    |
|    | sub menu pilih  | menu mulai    | sub menu pilih  |            |            | (gambar 4.8) |
|    | rute perjalanan | perjalanan    | rute perjalanan |            |            |              |
| 9  | Menampilkan     | Memilih salah | Menampilkan     | $\sqrt{ }$ |            | Terpenuhi    |
|    | rute perjalanan | satu rute     | rute perjalanan |            |            | (gambar 4.9) |
|    | yang dipilih    | perjalanan    | yang dipilih    |            |            |              |
|    |                 |               | pada halaman    |            |            |              |
|    |                 |               | utama           |            |            |              |
| 10 | Menampilkan     | Menekan       | Menampilkan     |            |            | Terpenuhi    |
|    | pesan update    | menu start    | pesan update    |            |            | (gambar      |
|    | koordinat       | logger        | koordinat       |            |            | 4.10)        |

Tabel 4.3 Hasil *Test Case* Fungsi GPS *Logger*

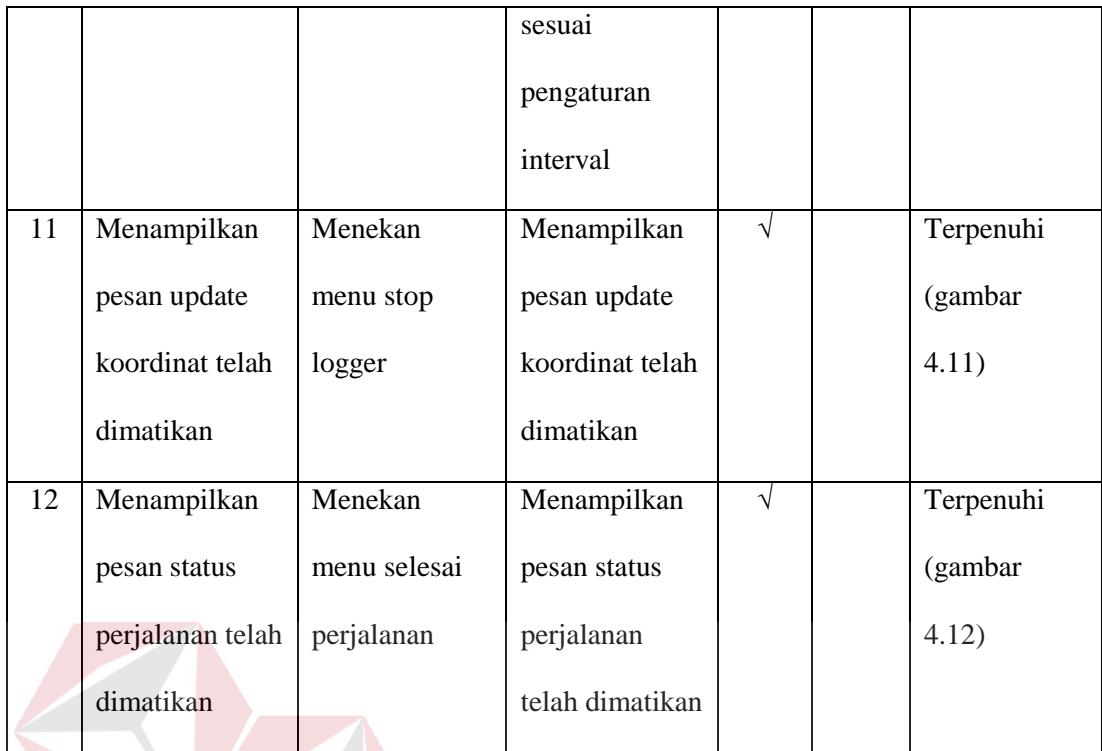

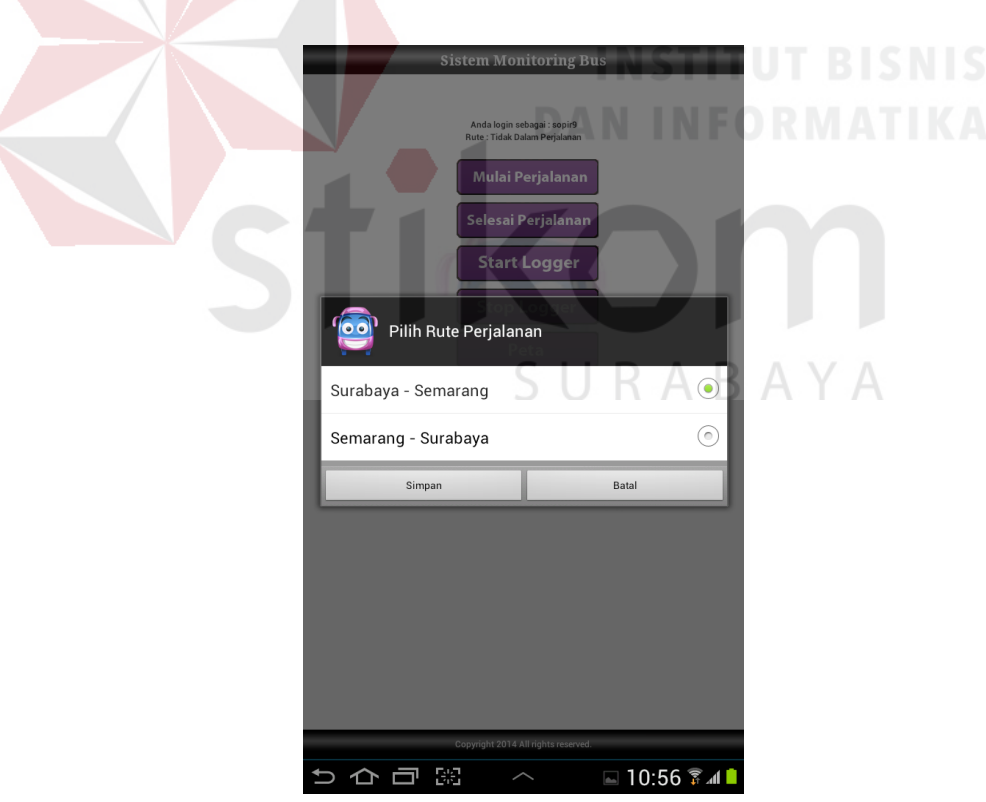

Gambar 4.8 Tampilan Sub Menu Pilih Rute Perjalanan

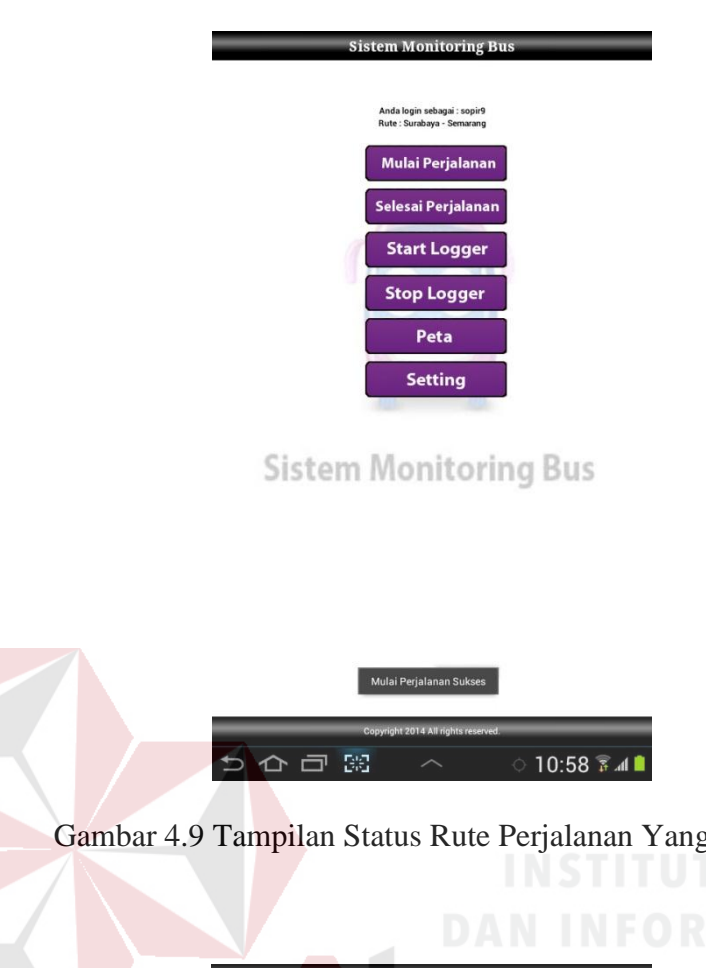

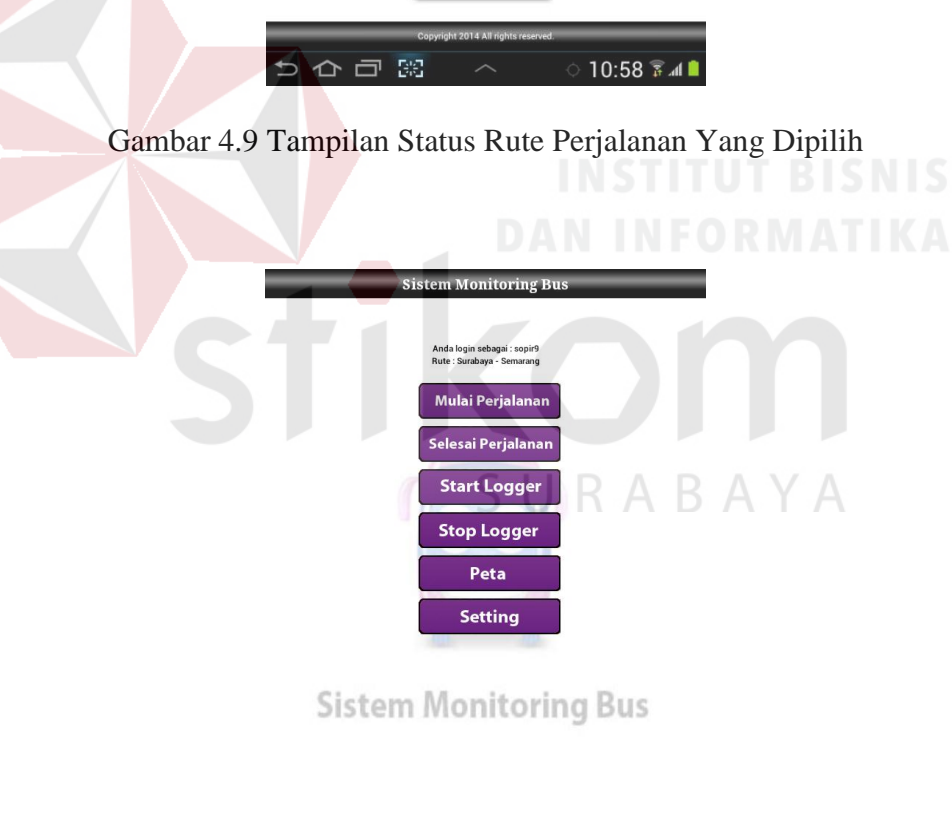

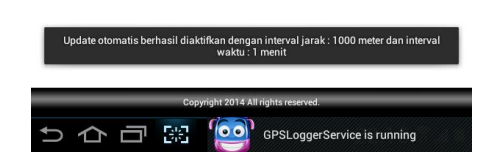

Gambar 4.10 Tampilan Pesan Update Koordinat Diaktifkan

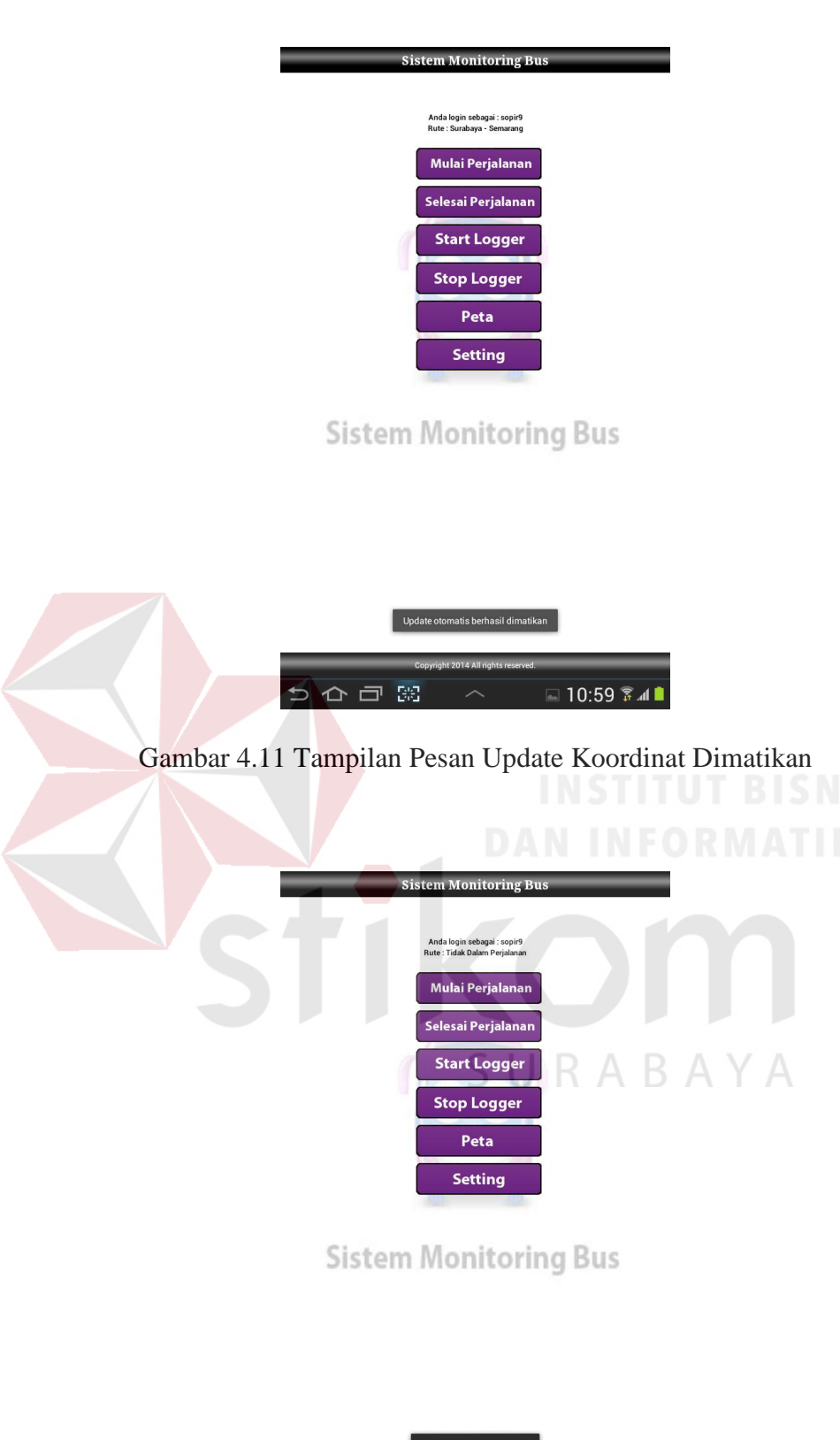

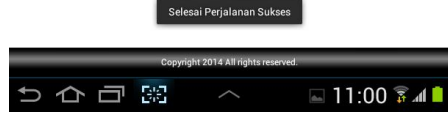

Gambar 4.12 Tampilan Status Rute Perjalanan Dimatikan

# **4.2.3 Implementasi dan Testing pada Fungsi** *Tracking*

# A. *Tracking* pada *Mobile*

Untuk menjalankan fungsi ini sopir memilih menu peta pada halaman utama aplikasi *mobile*. Maka sistem akan menampilkan posisi armada yang sedang beroperasi berupa *marker* pada peta *digital* dari Google Maps. Untuk kembali ke halaman utama, sopir cukup menekan *back* pada *smartphone* android.

| ID | Tujuan          | Input     | Hasil yg        | Hasil     |            | Keterangan |
|----|-----------------|-----------|-----------------|-----------|------------|------------|
|    |                 |           | diharapkan      | OK        | <b>NOT</b> |            |
| 13 | Menampilkan     | Menekan   | Menampilkan     | $\sqrt{}$ |            | Terpenuhi  |
|    | posisi pada     | menu peta | posisi berupa   |           |            | (gambar    |
|    | peta digital    |           | marker pada     |           |            | 4.13)      |
|    |                 |           | peta digital    |           |            |            |
| 14 | Menampilkan     | Menekan   | Menampilkan     |           |            | Terpenuhi  |
|    | posisi bus lain | menu peta | posisi bus lain |           |            | (gambar    |
|    | berupa marker   |           | yang sedang     |           |            | 4.14)      |
|    | pada peta       |           | berjalan berupa |           |            |            |
|    | digital         |           | marker          |           |            |            |
|    |                 |           | berwarna biru   |           |            |            |
|    |                 |           | (Sby-Smg)       |           |            |            |
|    |                 |           | pada peta       |           |            |            |
|    |                 |           | digital         |           |            |            |
| 15 | Menampilkan     | Menekan   | Menampilkan     | V         |            | Terpenuhi  |
|    | posisi bus lain | menu peta | posisi bus lain |           |            | (gambar    |
|    | berupa marker   |           | yang sedang     |           |            | 4.15)      |
|    | pada peta       |           | berjalan berupa |           |            |            |

Tabel 4.4 Hasil *Test Case* Fungsi *Tracking* pada *Mobile*

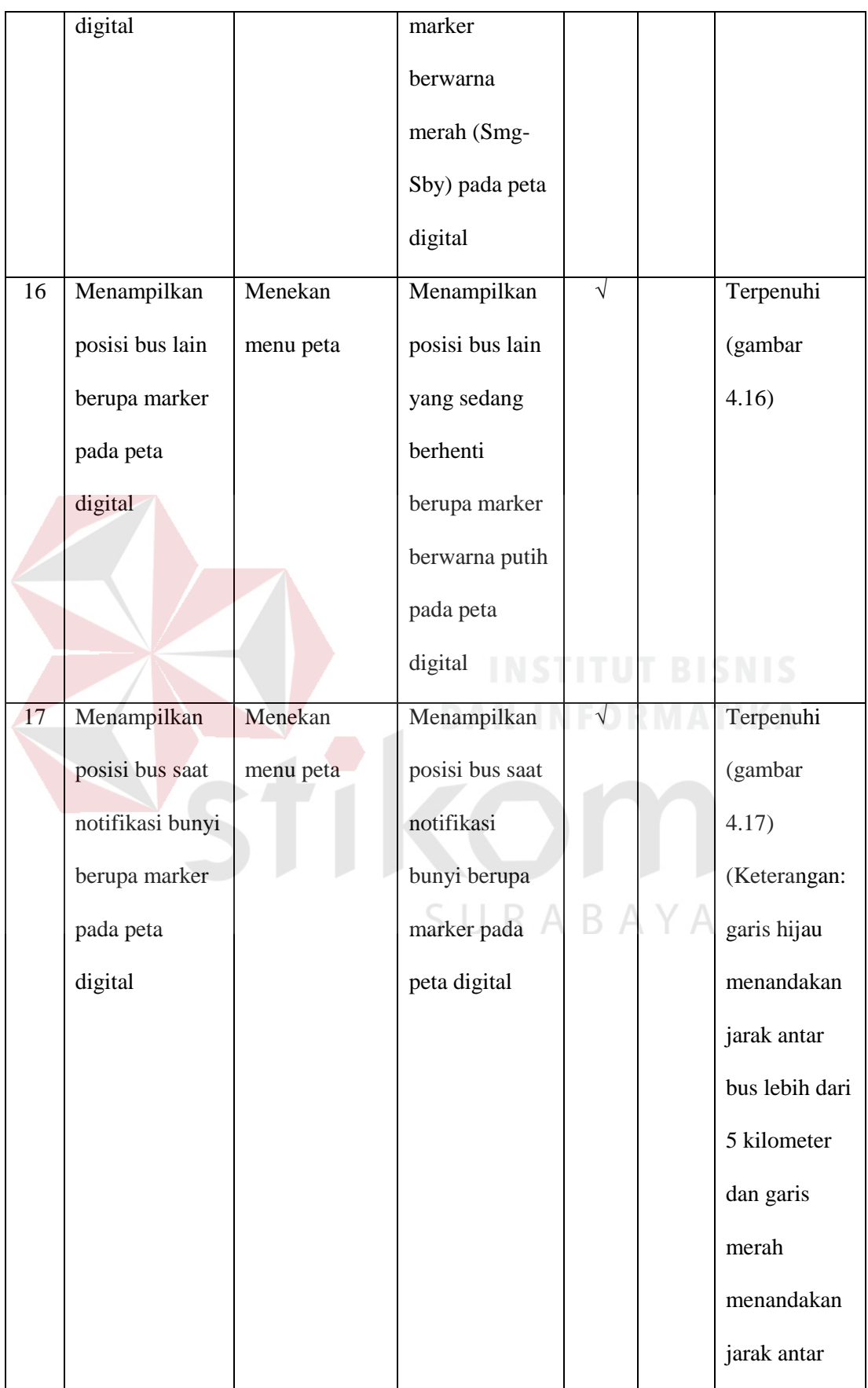

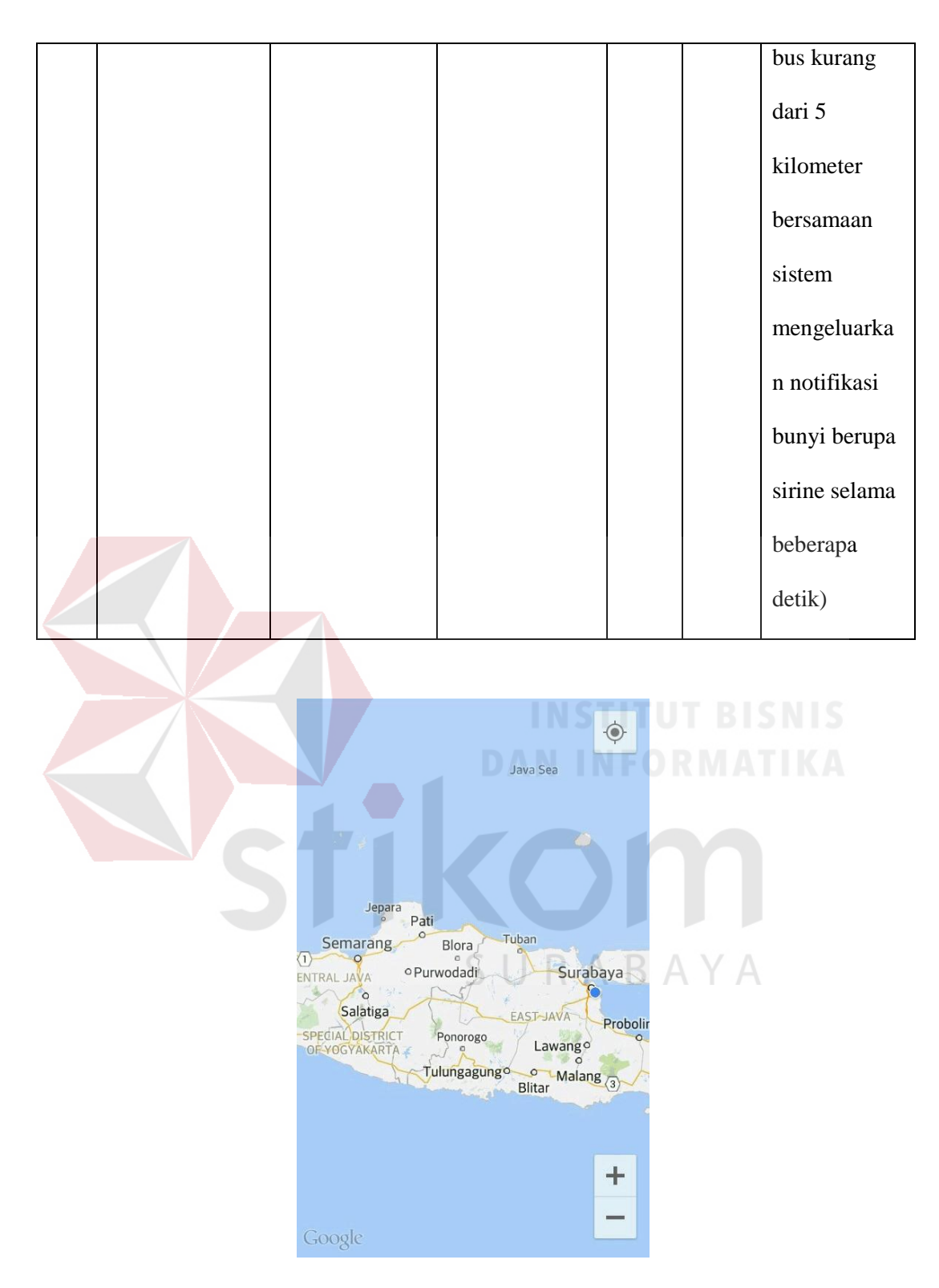

Gambar 4.13 Tampilan Posisi Pada Peta *Digital*

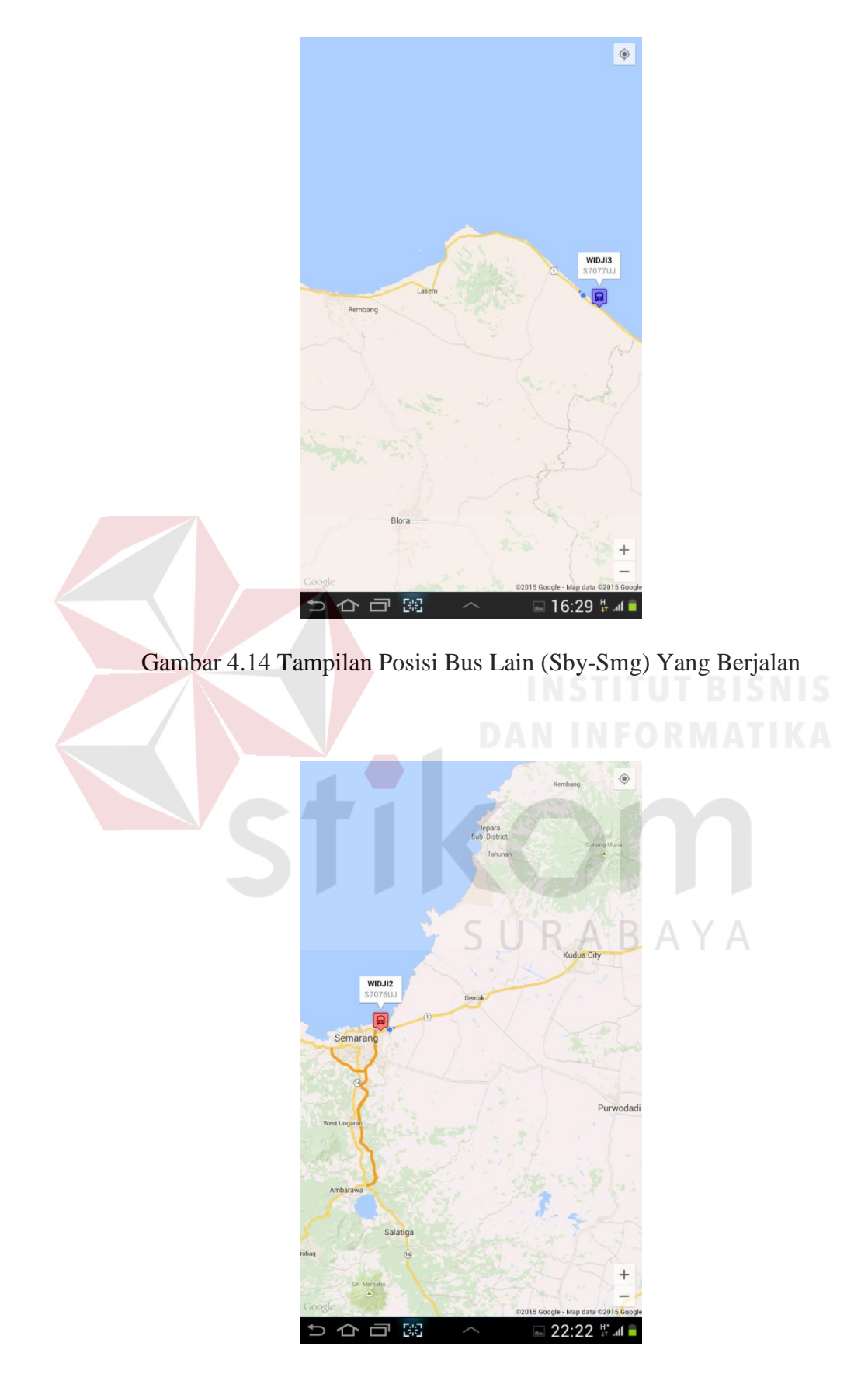

Gambar 4.15 Tampilan Posisi Bus Lain (Smg-Sby) Yang Berjalan

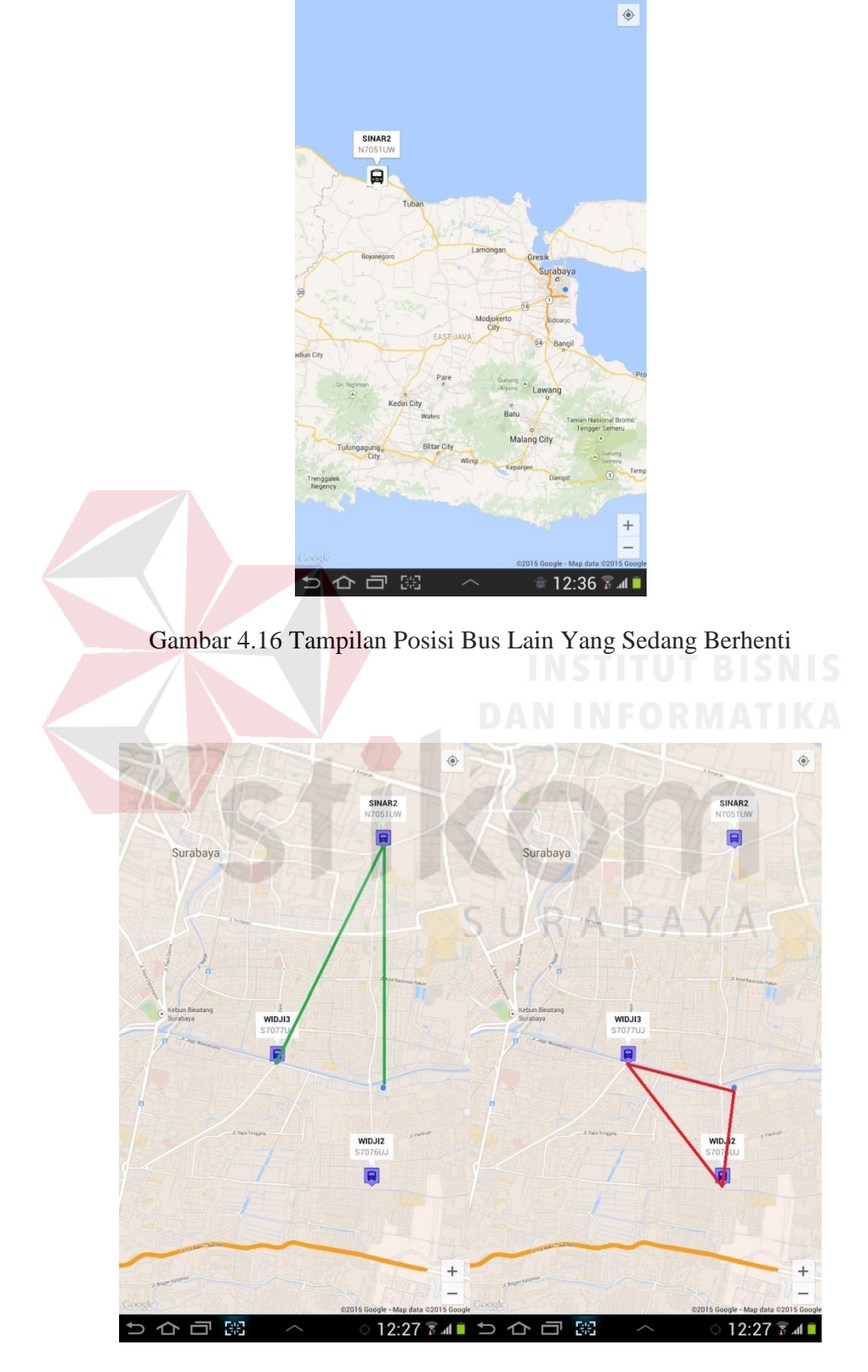

Gambar 4.17 Tampilan Posisi Bus Saat Notifikasi Bunyi

### B. *Tracking* pada *Web*

Dalam menjalankan fungsi ini admin dan manajemen perusahaan memilih menu monitoring bus pada halaman utama aplikasi *web* untuk melihat armada bus yang sedang beroperasi. Maka sistem akan menampilkan posisi armada bus yang sedang beroperasi berupa *marker* pada peta *digital* dari Google Maps. Untuk melihat seluruh riwayat perjalanan armada bus user memilih menu *history* pada halaman utama aplikasi *web*. Di sini terdapat informasi tanggal beroperasi bus dan *marker* pada peta *digital* saat *update* koordinat posisi pada waktu beroperasi.

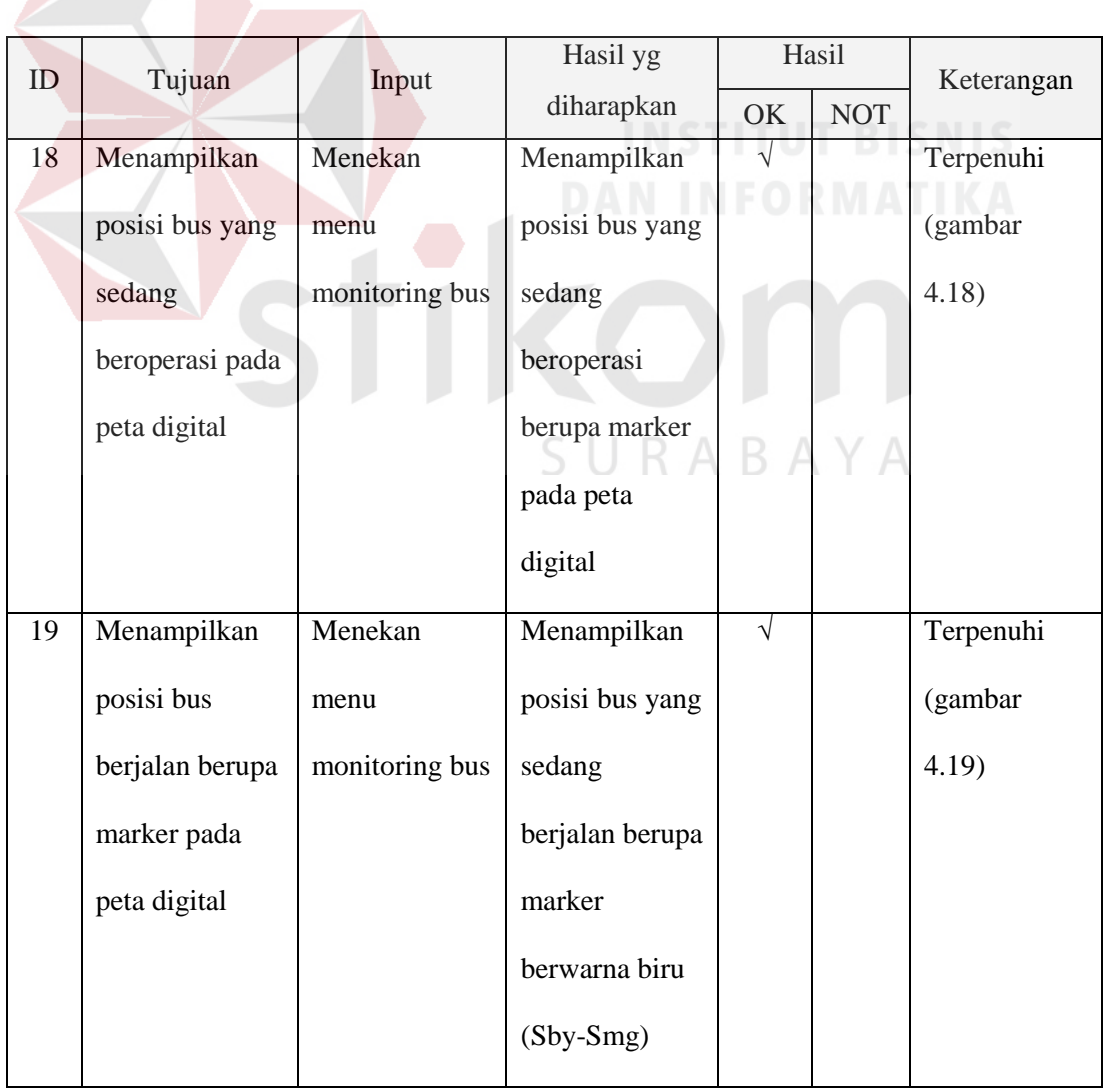

Tabel 4.5 Hasil *Test Case* Fungsi *Tracking* pada *Web*

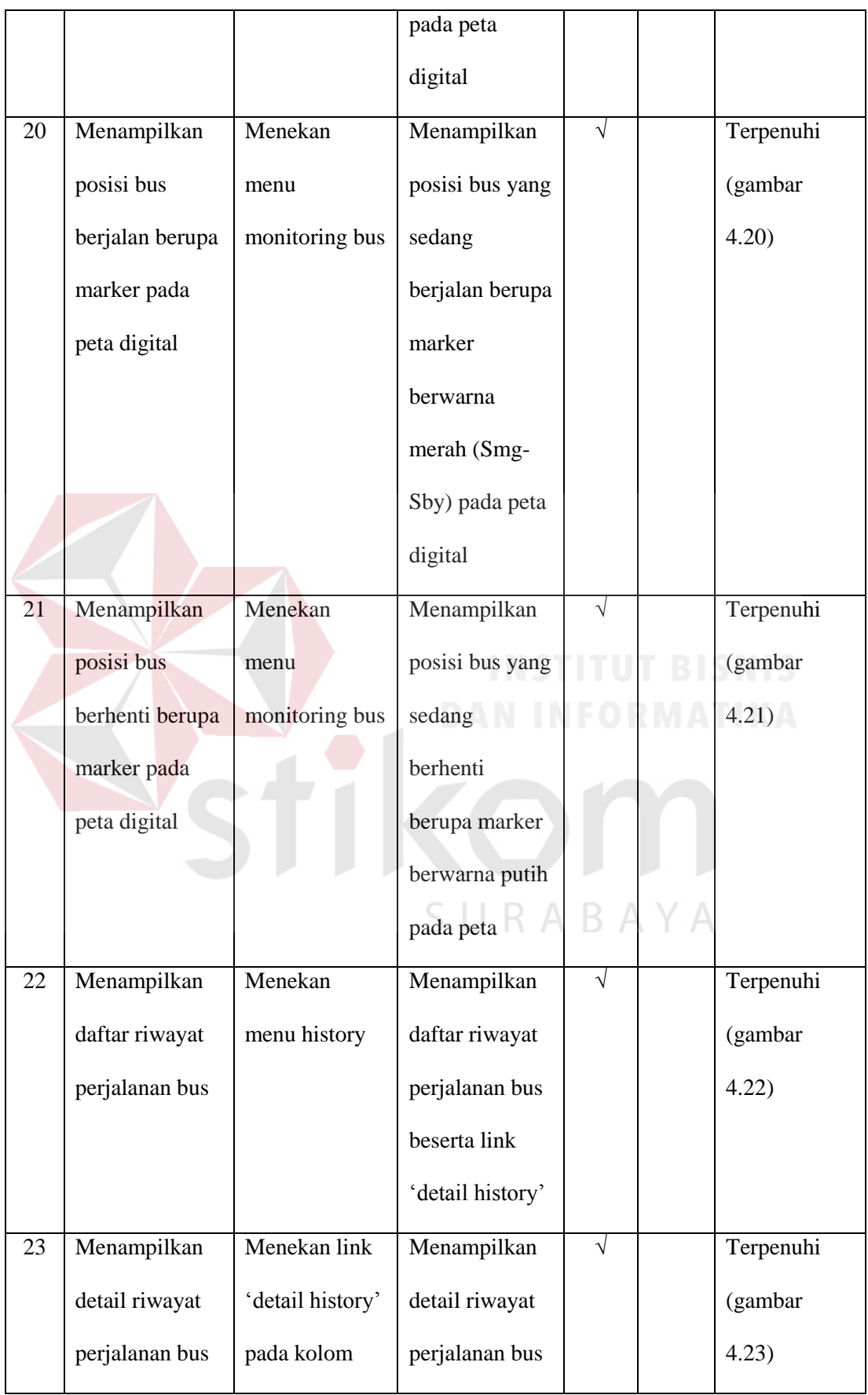

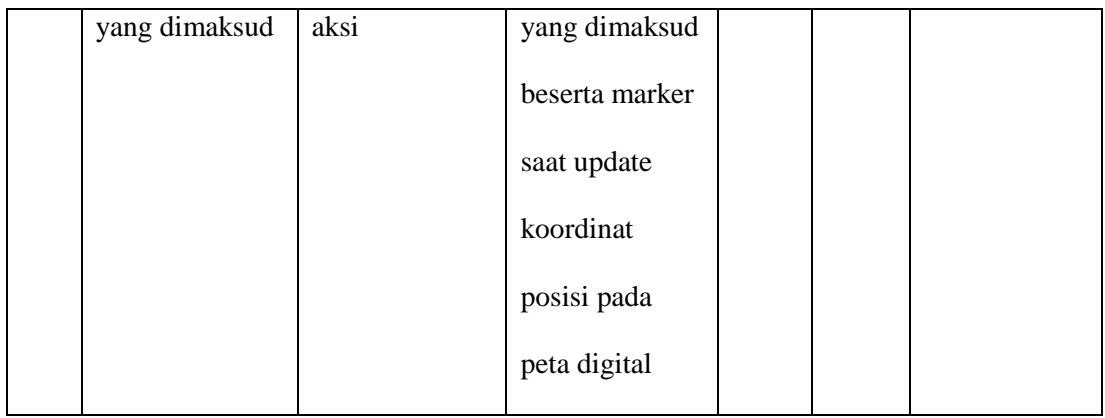

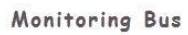

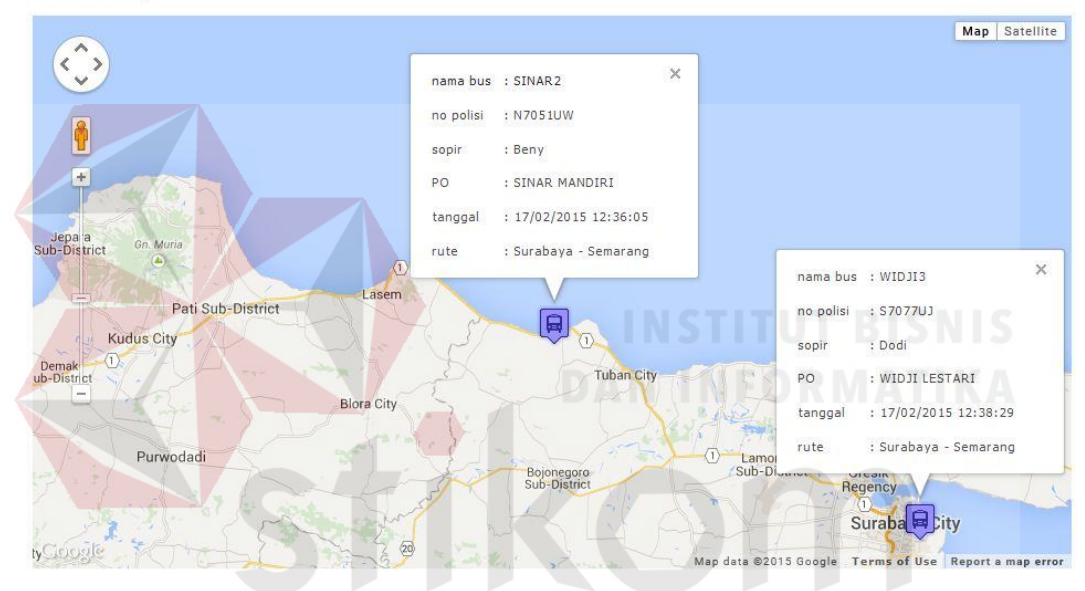

Gambar 4.18 Tampilan Posisi Bus Yang Beroperasi Pada Peta *Digital*

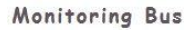

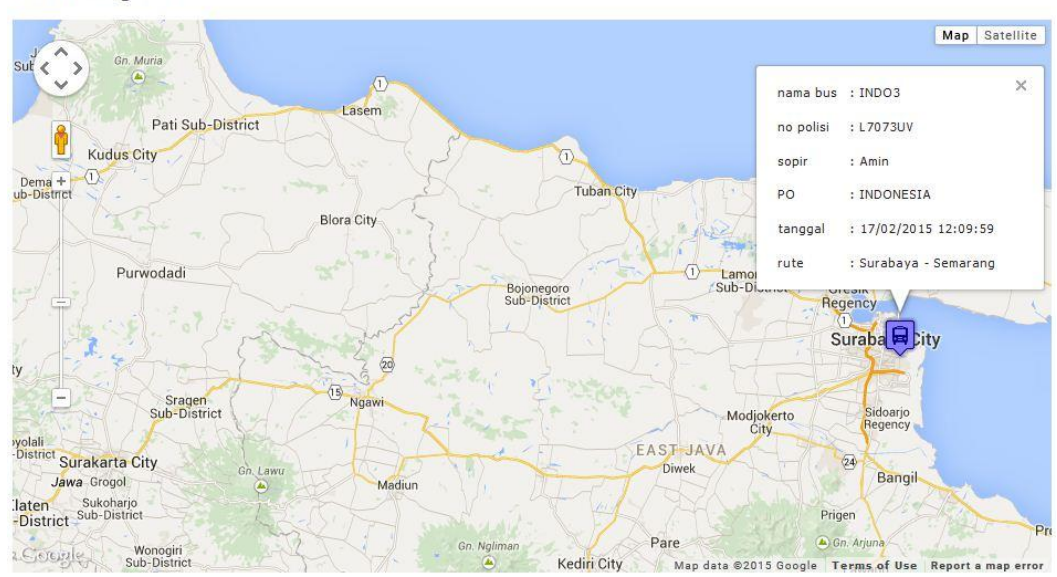

Gambar 4.19 Tampilan Posisi Bus (Sby-Smg) Yang Berjalan

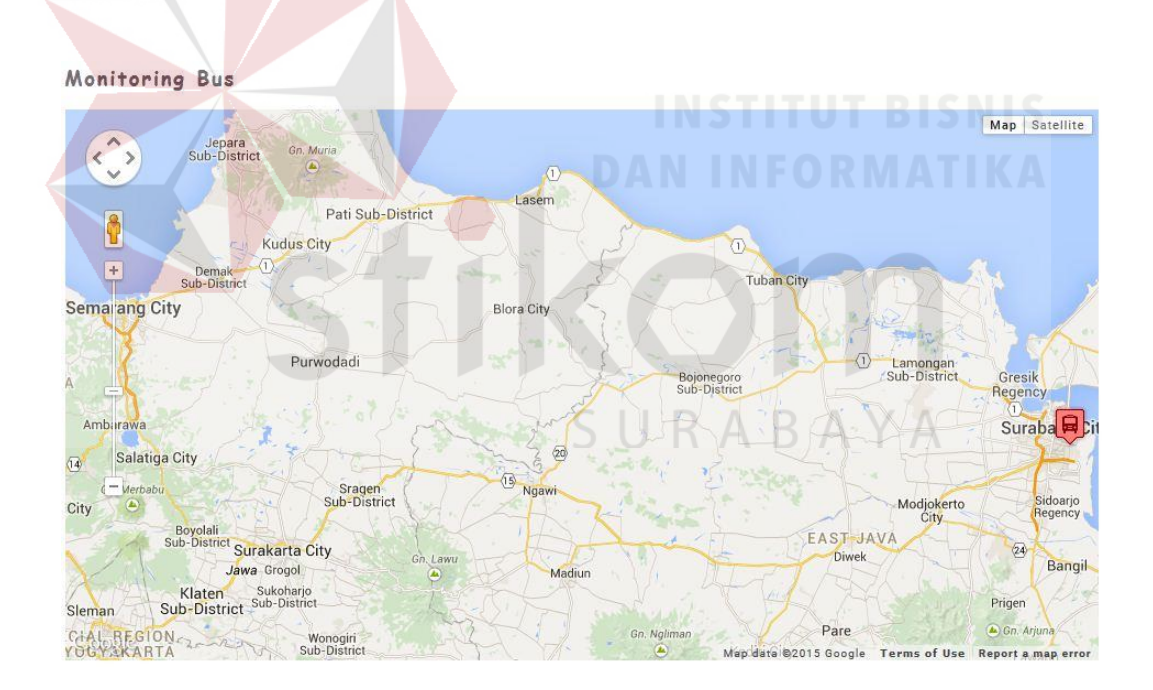

Gambar 4.20 Tampilan Posisi Bus (Smg-Sby) Yang Berjalan

Monitoring Bus

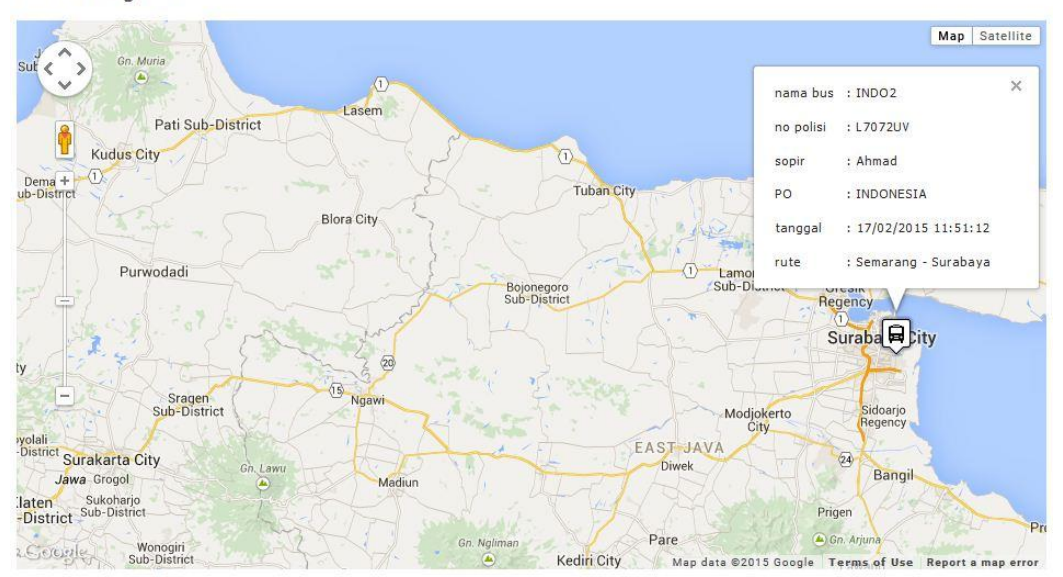

# Gambar 4.21 Tampilan Posisi Bus Yang Berhenti

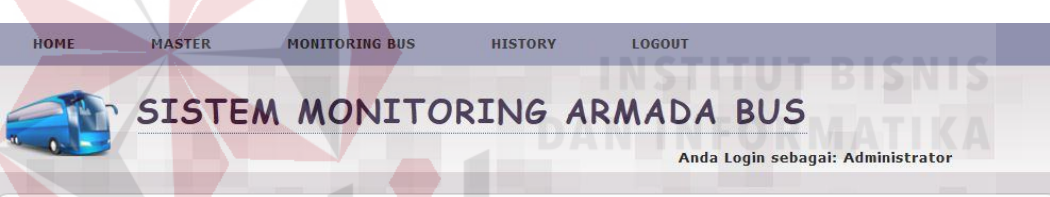

# History >> PO INDONESIA

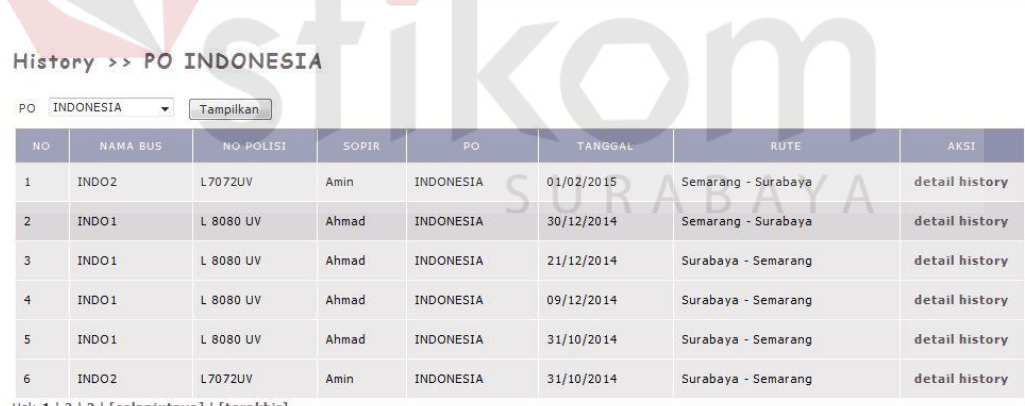

Hal: 1 | 2 | 3 | [selanjutnya] | [terakhir]

Gambar 4.22 Tampilan Riwayat Perjalanan Bus

### History >> Detail

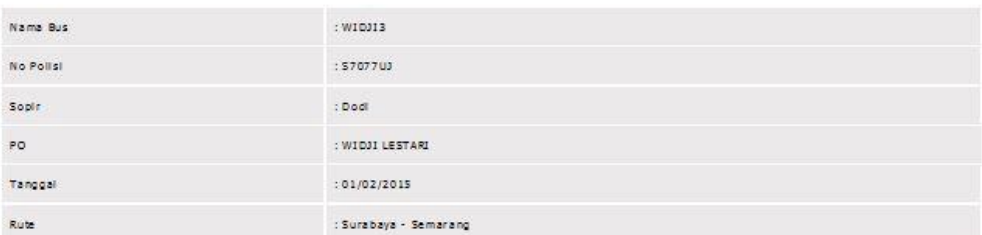

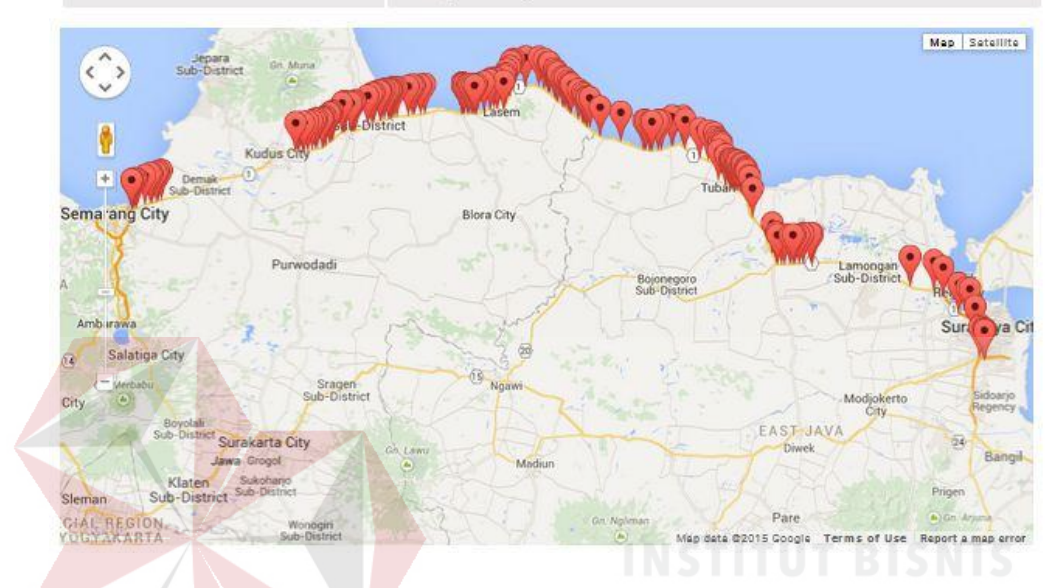

Gambar 4.23 Tampilan Detail Riwayat Perjalanan Bus

# **4.3 Pembahasan Hasil Testing**

Pembahasan hasil *testing* pada Aplikasi Monitoring Armada Bus Menggunakan GPS *Tracking* pada *Smartphone* Android akan dibagi menjadi tiga bagian, yaitu:

- 1. Pembahasan hasil *testing* terhadap fungsionalitas proses verifikasi *user* pada perangkat *mobile* dan *web*. Fungsi ini untuk hak akses *user* sebagai pengguna aplikasi *mobile* dan *web* yang sudah terdaftar di dalam *database* sehingga bisa menggunakan aplikasi. Pengujian tersebut dilakukan pada modul *login*.
- 2. Pembahasan hasil *testing* terhadap fungsionalitas proses pengiriman data koordinat. Fungsi ini untuk mengetahui posisi terakhir perangkat *mobile* pada kendaraan yang dikirim ke *database server* sehingga nantinya bisa

ditampilkan pada peta *digital*. Pengujian tersebut dilakukan pada modul GPS *logger service.*

3. Pembahasan hasil *testing* terhadap fungsionalitas proses *history* pelacakan. Fungsi ini untuk menampilkan catatan posisi perangkat *mobile* yang ada pada kendaraan berupa marker ke dalam peta *digital* dari Google Maps yang bisa ditampilkan pada aplikasi *mobile* dan *web*. Pengujian tersebut dilakukan pada modul *tracking*.

# **4.3.1 Pembahasan Hasil Testing Pada Modul** *Login*

### A. *Login Mobile*

Pembahasan hasil *testing* terhadap fungsionalitas proses verifikasi *user* yaitu sopir pada perangkat *mobile* dapat ditunjukkan pada *test case* ID 3 dan *test case* ID 4.

Pada *test case* ID 3 mewakili pengujian fungsionalitas terhadap proses verifikasi sopir pada *mobile* yang berhasil karena *username* dan *password* sesuai dengan yang ada di *database*. Kemudian pada *test case* ID 4 mewakili proses verifikasi sopir yang gagal atau *username* dan *password* tidak cocok dengan *database*. Dalam pengujian fungsionalitas terhadap dua *test case* di atas, maka dapat disimpulkan bahwa fungsi *login mobile* dapat diimplementasikan dengan baik dan benar.

### B. *Login Web*

Pembahasan hasil *testing* terhadap fungsionalitas proses verifikasi *user* yaitu admin dan manajemen perusahaan pada *web* dapat ditunjukkan pada *test case* ID 6 dan *test case* ID 7.

Pada *test case* ID 6 mewakili pengujian fungsionalitas terhadap proses verifikasi admin dan manajemen perusahaan pada *web* yang berhasil karena *username* dan *password* sesuai dengan yang ada di *database*. Kemudian pada *test case* ID 7 mewakili proses verifikasi admin dan manajemen perusahaan yang gagal atau *username* dan *password* tidak cocok dengan *database*. Dalam pengujian fungsionalitas terhadap dua *test case* di atas, maka dapat disimpulkan bahwa fungsi *login web* dapat diimplementasikan dengan baik dan benar.

# **4.3.2 Pembahasan Hasil Testing Pada Modul GPS** *Logger Service*

Pembahasan hasil *testing* terhadap fungsionalitas proses pengiriman data koordinat pada perangkat mobile dapat ditunjukkan pada *test case* ID 9, *test case* ID 10, dan *test case* ID 11.

Pada *test case* ID 9 mewakili pengujian fungsionalitas terhadap proses menampilkan status rute perjalanan yang dipilih. Pada *test case* ID 10 mewakili proses mulai pengiriman data koordinat dan menampilkan pesan update koordinat. Kemudian pada *test case* ID 11 mewakili proses penghentian pengiriman data koordinat dan menampilkan pesan update koordinat telah dimatikan. Dalam pengujian fungsionalitas terhadap tiga *test case* di atas, maka dapat disimpulkan bahwa fungsi GPS *logger service* dapat diimplementasikan dengan baik dan benar.

### **4.3.3 Pembahasan Hasil Testing Pada Modul** *Tracking*

### A. *Tracking* pada *Mobile*

Pembahasan hasil *testing* terhadap fungsionalitas proses *tracking* pada perangkat *mobile* dapat ditunjukkan pada *test case* ID 13, *test case* ID 14, *test case* ID 15, *test case* ID 16. Pembahasan hasil *testing* terhadap fungsionalitas proses notifikasi bunyi dapat ditunjukkan pada *test case* ID 17.

Pada *test case* ID 13 adalah pengujian fungsionalitas untuk menampilkan posisi kita sendiri berupa *marker* pada peta digital. Pada *test case* ID 14 mewakili pengujian fungsionalitas terhadap proses menampilkan posisi bus lain rute Surabaya – Semarang yang sedang berjalan berupa marker berwarna biru pada peta digital. Pada *test case* ID 15 mewakili pengujian fungsionalitas terhadap proses menampilkan posisi bus lain rute Semarang – Surabaya yang sedang berjalan berupa marker berwarna merah pada peta digital. Pada *test case* ID 16 mewakili pengujian fungsionalitas terhadap proses menampilkan posisi bus lain yang sedang berhenti berupa marker berwarna putih pada peta digital. Kemudian pada *test case* ID 17 mewakili pengujian fungsionalitas terhadap proses notifikasi bunyi yaitu menampilkan posisi bus saat notifikasi bunyi berupa marker pada peta digital. (Keterangan: pada garis hijau menandakan jarak antar bus lebih dari 5 kilometer dan garis merah menandakan jarak antar bus kurang dari 5 kilometer bersamaan sistem mengeluarkan notifikasi bunyi berupa sirine selama beberapa detik). Dalam pengujian fungsionalitas terhadap lima *test case* di atas maka dapat disimpulkan bahwa fungsi *tracking* pada *mobile* dapat diimplementasikan dengan baik dan benar.

### B. *Tracking* pada *Web*

Pembahasan hasil *testing* terhadap fungsionalitas proses *tracking* dan *history* pada *web* dapat ditunjukkan pada *test case* ID 18, *test case* ID 19, *test case* ID 20 dan *test case* ID 21.

Pada *test case* ID 18 mewakili pengujian fungsionalitas terhadap proses menampilkan posisi bus rute Surabaya – Semarang yang sedang berjalan berupa marker berwarna biru pada peta digital. Pada *test case* ID 19 mewakili pengujian fungsionalitas terhadap proses menampilkan posisi bus rute Semarang – Surabaya yang sedang berjalan berupa marker berwarna merah pada peta digital. Kemudian pada *test case* ID 20 mewakili pengujian fungsionalitas terhadap proses menampilkan posisi bus yang sedang berhenti berupa marker berwarna putih pada peta digital. Kemudian pada *test case* ID 21 akan mewakili proses menampilkan daftar seluruh riwayat perjalanan bus. Dalam pengujian fungsionalitas terhadap empat *test case* di atas, maka dapat disimpulkan bahwa fungsi *tracking* pada *web* dapat diimplementasikan dengan baik dan benar.

SURABAYA